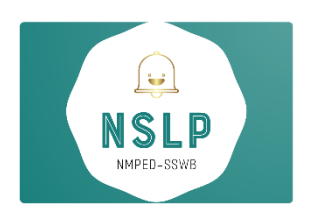

Student Success and Wellness Bureau – NSLP Direct Certification System Frequently Asked Questions

For access to Direct Certification site please visit:<https://eui.ped.state.nm.us/sites/DirectCert/default.aspx>

# Why can't I log into the Direct Certification system?

- *Private Schools & BIE Schools do not report directly into STARS, therefore if you are a Private School or BIE, you will not have access to the STARS/DC System.*
- *If you are a Public or Charter School and do not have access, please ensure you have followed all steps for gaining access to the STARS system. See: "Certificate of Authority (Instructions for DC Access & Nutrition Portal)" pdf.*

## Why can't I see last month's data?

• *HSD sends over the file to NMPED once a month, it takes approx. ten days for our IT Team to migrate the data over. If it is past the 10th of the month (or the following business day if the 10th lands on the weekend) and you are still not able to run the report, please contact: [kate.ullrich2@state.nm.us](mailto:kate.ullrich2@state.nm.us)*

## Why can't I run a report for last month's data?

• *HSD sends over the file to NMPED once a month, it takes approx. ten days for our IT Team to migrate the data over. If it is past the 10th of the month (or the following business day if the 10th lands on the weekend) and are still not able to run the report, please contact[: kate.ullrich2@state.nm.us](mailto:kate.ullrich2@state.nm.us)*

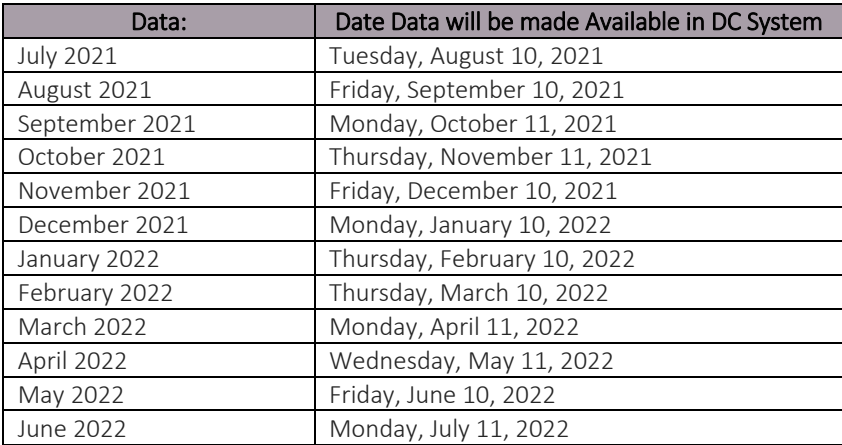

## I have a list of students that should be in the Direct Certification reports, but they are not populating. How do I get them added?

- *Please download the "DC Upload Student Template" from: [https://webnew.ped.state.nm.us/bureaus/student-success](https://webnew.ped.state.nm.us/bureaus/student-success-wellness/nutrition/community-eligibility-program/)[wellness/nutrition/community-eligibility-program/](https://webnew.ped.state.nm.us/bureaus/student-success-wellness/nutrition/community-eligibility-program/)*
- *Update the excel file with the student data and email it to: [kate.ullrich2@state.nm.us](mailto:kate.ullrich2@state.nm.us)*

## I am a Private School / BIE School, and I need to add a list of students to the DC system. How do I get them added?

- *Please download the "DC Upload Student Template" from: [https://webnew.ped.state.nm.us/bureaus/student-success](https://webnew.ped.state.nm.us/bureaus/student-success-wellness/nutrition/community-eligibility-program/)[wellness/nutrition/community-eligibility-program/](https://webnew.ped.state.nm.us/bureaus/student-success-wellness/nutrition/community-eligibility-program/)*
- *Update the excel file with the student data and email it to: [kate.ullrich2@state.nm.us](mailto:kate.ullrich2@state.nm.us)*